# **Table of Contents**

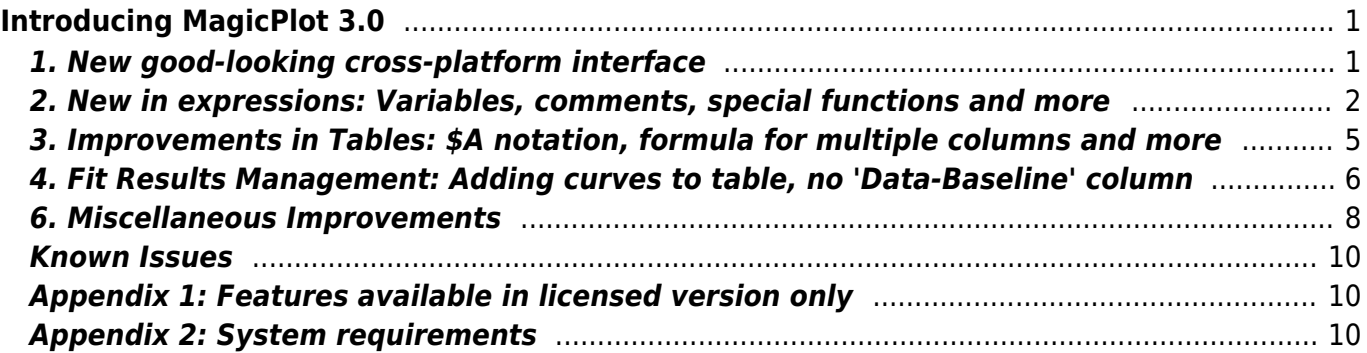

# <span id="page-2-0"></span>**Introducing MagicPlot 3.0**

Released January 18, 2021.

#### **MagicPlot Pro and Student editions were merged into a single application**

MagicPlot 3.0 provides the full-functional 30-days trial period without entering a license key. Some features will be disabled at the end of the trial period if the license key is not entered. This limitedfeatures application may be used for non-commercial purposes as the 'Student' edition of the previous versions.

#### **MagicPlot 2.x licenses**

- All MagicPlot Pro 2.x perpetual and annual licenses purchased after 01.01.2020 are valid for MagicPlot 3.0. You can update for free: just download and run the new version, there is no need to re-enter the license key.
- MagicPlot Pro 2.x licenses purchased before 01.01.2020: [Contact us](https://magicplot.com/contacts.php) to get 50% discount for MagicPlot 3.0. You can continue using MagicPlot Pro 2.9.3, it can be downloaded [here.](https://magicplot.com/wiki/legacy_releases)

# <span id="page-2-1"></span>**1. New good-looking cross-platform interface**

MagicPlot 3.0 utilizes the new unified interface style on all supported operating systems. It is fully HiDPI/Retina display compatible.

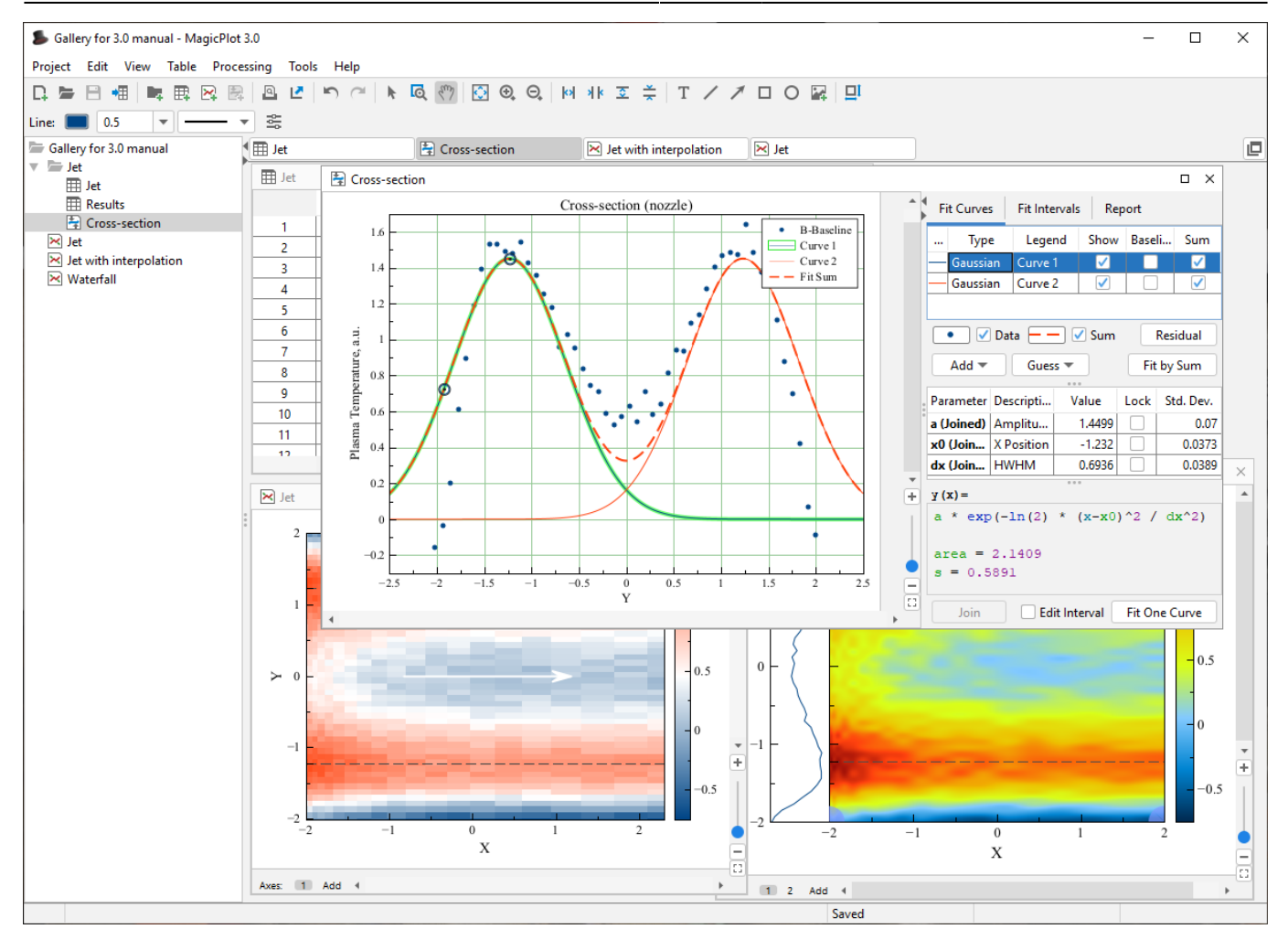

# <span id="page-3-0"></span>**2. New in expressions: Variables, comments, special functions and more**

#### **2.1. Setting variables in expressions**

In MagicPlot 3.0 you can set variables in formulas: write an assignment and a semicolon to separate it from the next part of the formula, for example:  $a=5$ ;  $a*a + 2*a + 1$ . The last expression (after the last semicolon) is the result of the formula and cannot contain an assignment. MagicPlot highlights all usages of the variable at cursor in the edited formula.

The variables can be used in Column Formula, Custom Fit Curve equation and in any other formula fields in MagicPlot.

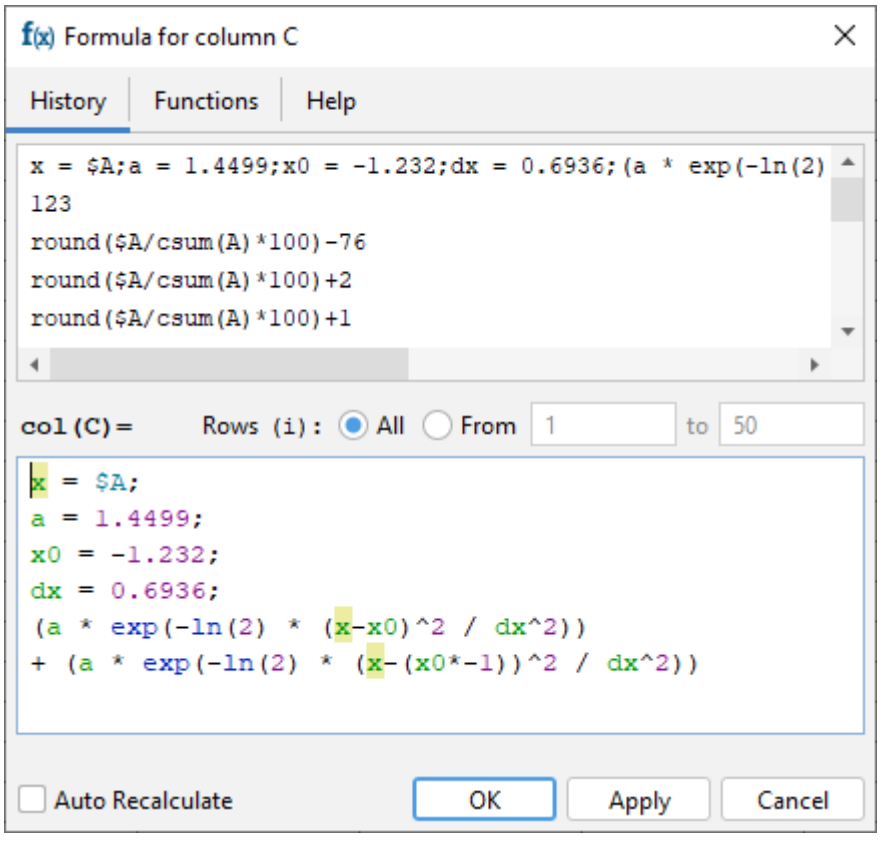

#### **Tip: Inserting fit equation to the column formula**

You can copy the fit equation with variables from the Report tab of a Fit Plot and paste it in any formula field including Column Formula (but it is generally better to use new Add to Table feature which generates a link instead of copying formula, see below):

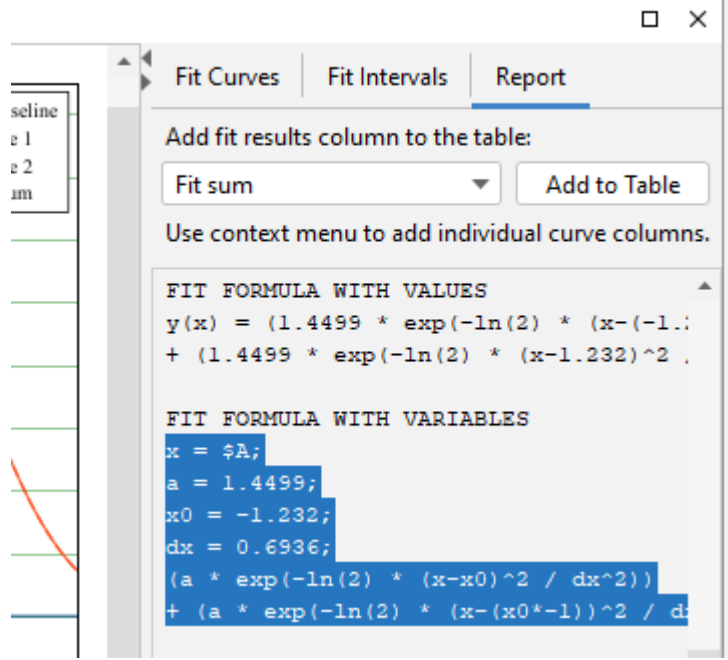

#### **2.2. Comments in expressions**

You can insert comments in any formula using /\*…\*/ notation:

```
\gamma(x) =\sqrt{2}/*sqrt(ln(2)/pi)* */ (a/dx) * exp(-ln(2) *
(x-x0)^2 / dx<sup>2</sup>2)
```
Press Ctrl+/ on Windows/Linux or Cmd-/ on Mac OS to comment selection. Comments can be multiline. Note that the single line comments using a symbol at the line start are not supported because line breaks are not taken into account in MagicPlot formula syntax.

#### **2.3. Bessel, Erf, Gamma, Beta special functions added**

The special functions listed below are now available in formulas. MagicPlot special function implementation is based on the well-known Colt 1.2 scientific open-source library.

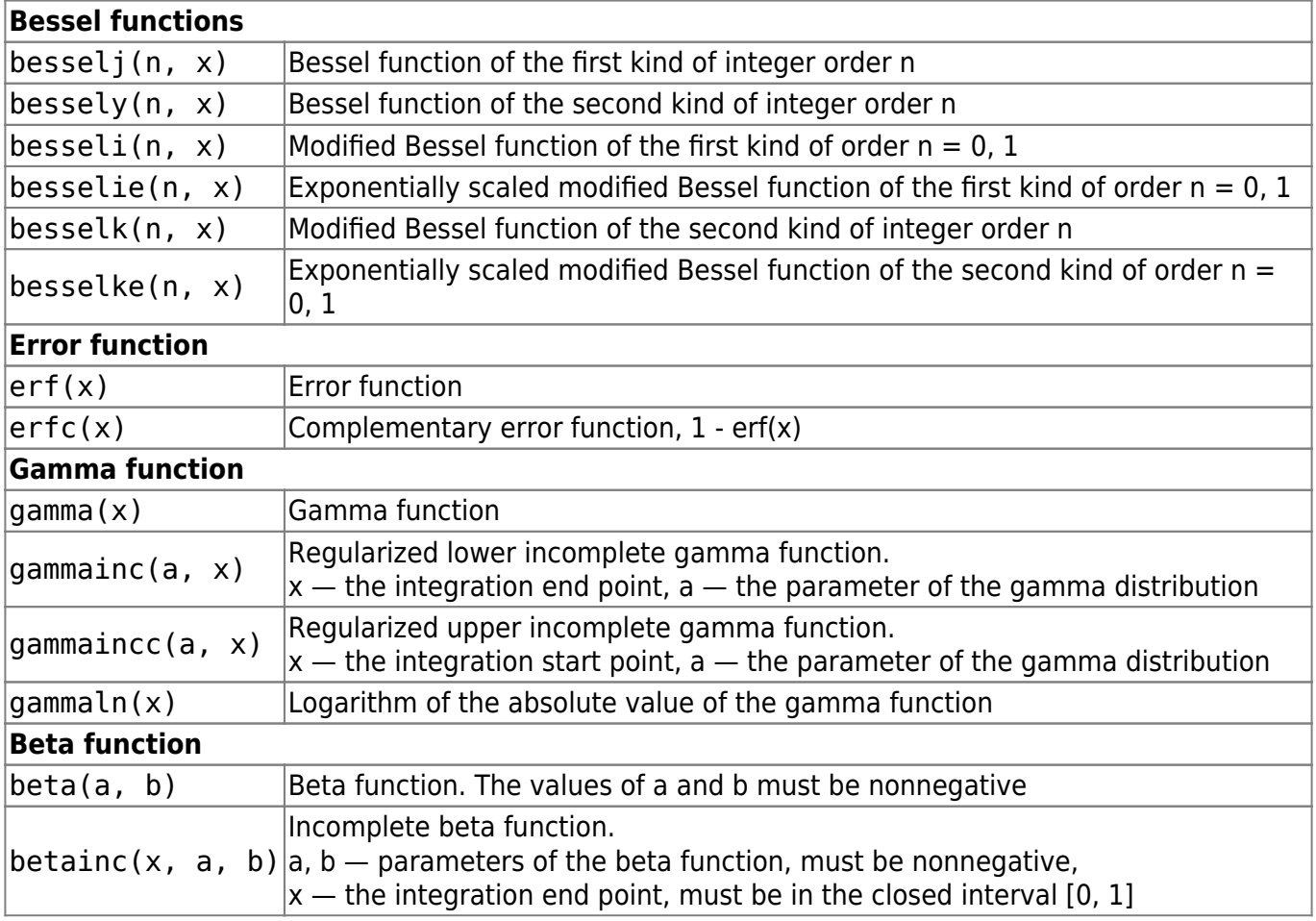

#### **2.4. Miscellaneous functions added**

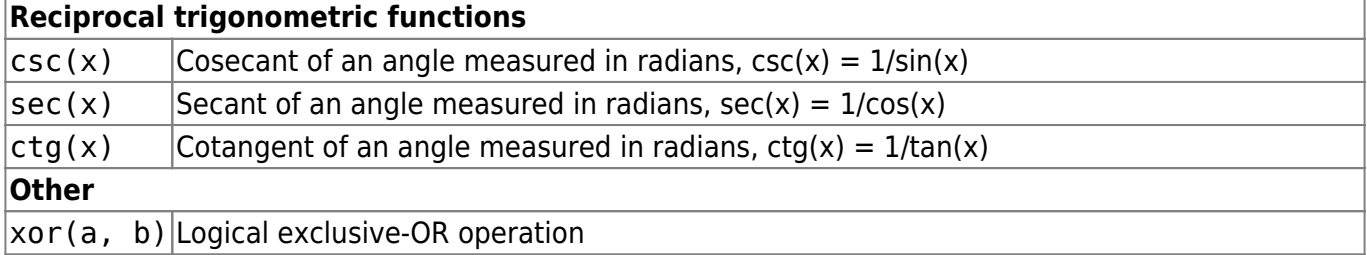

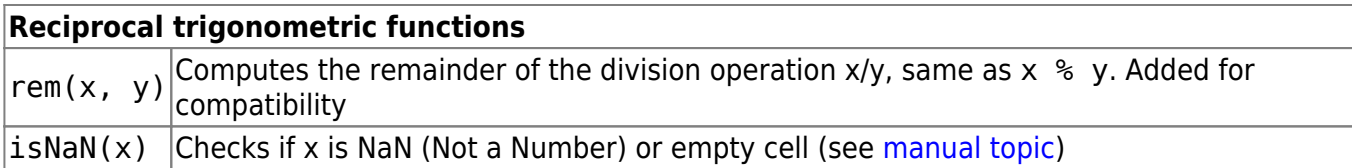

#### **2.5. Improvements in Boolean operations**

#### **The Boolean meaning of numbers in C language style**

MagicPlot uses ordinary floating-point numbers to store Boolean true/false values. All Boolean operators and functions return 1 for true and 0 for false. However the if() function can accept any number as a condition, not 1 and 0 only. In the old MagicPlot 2.x versions the condition value is interpreted as false if the value is less or equal to zero. In MagicPlot 3.0 only zero value is interpreted as false. This change was made to synchronize specification with C-like languages. The change will only be notable if you manually used some calculated numbers as Boolean condition in a non-standard way.

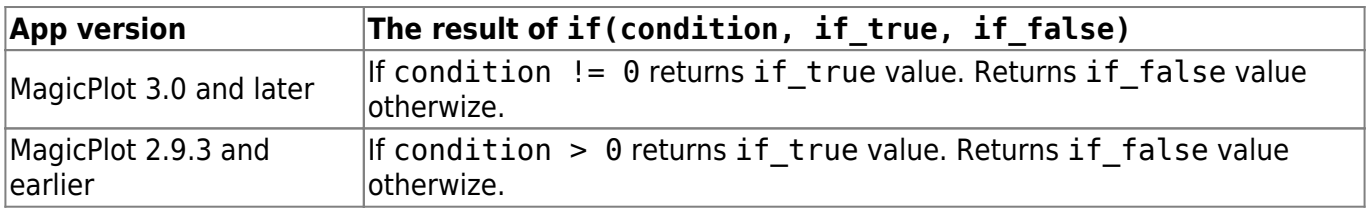

#### **Negation operator (!) and exclusive or operator added**

- New negation operator example:  $f = $A > 0$ ; if (!f, \$A, \$B).
- xor(a, b) returns the Boolean exclusive or operation result for operands.

#### **2.6. Undo/Redo in Formula Editor**

MagicPlot now supports Undo and Redo in formula editor using  $Ctrl+Z / C$ md-Z (Undo) and Ctrl+Shift+Z / Cmd-Shift-Z or Ctrl+Y / Cmd-Y (Redo) shortcuts.

# <span id="page-6-0"></span>**3. Improvements in Tables: \$A notation, formula for multiple columns and more**

#### **3.1. Simplified column formula notation: '\$A' instead of 'col(A)'**

We have simplified Column Formula syntax: column and cell values can be inserted using \$A and \$A\$1 instead of col(A) and cell(A, 1). The old notation also works.

The new notation only works with constant column/cell indexes. Use col and cell functions if you need to vary the index, ex.  $col(i)$  and  $cell(i-1, i+1)$ .

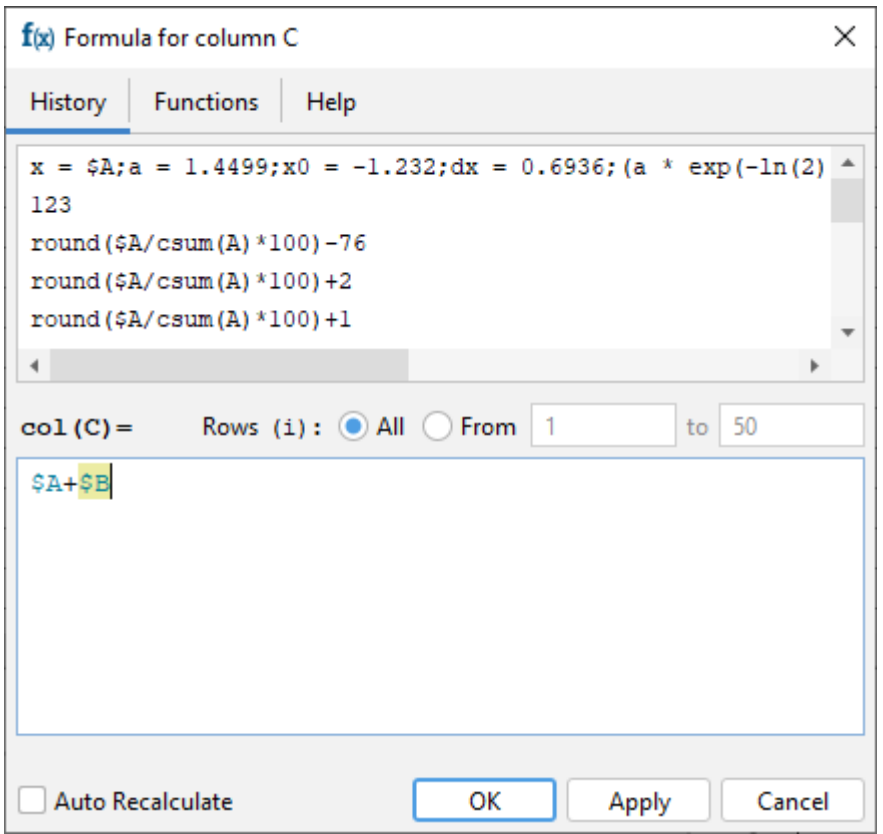

#### **3.2. Setting a common Formula for Multiple Columns**

The same formula can be set for multiple selected columns. You can use this feature to compute matrices. The i and j variables are the current row and column indexes.

#### **3.3. Calculation in Reverse Row Order**

You can swap from and to row indexes to reverse the calculation order. This can be useful if the cell formula contains the value of the previously calculated cell in the same column.

#### **3.4. Optimized Table Scrolling and Redrawing**

We have optimized the program code of the redrawing of the Table to eliminate lags when scrolling and editing a Table with hundreds of thousands of columns.

# <span id="page-7-0"></span>**4. Fit Results Management: Adding curves to table, no 'Data-Baseline' column**

#### **4.1. Adding Fit Sum and Fit Curve Column to the Table**

You can now add a column with Fit Sum or other alternatives to the Table which contains Fit Plot data using Fit Report tab. The alternatives are: Fit Sum, Baseline, Y with baseline corrected, Residual:

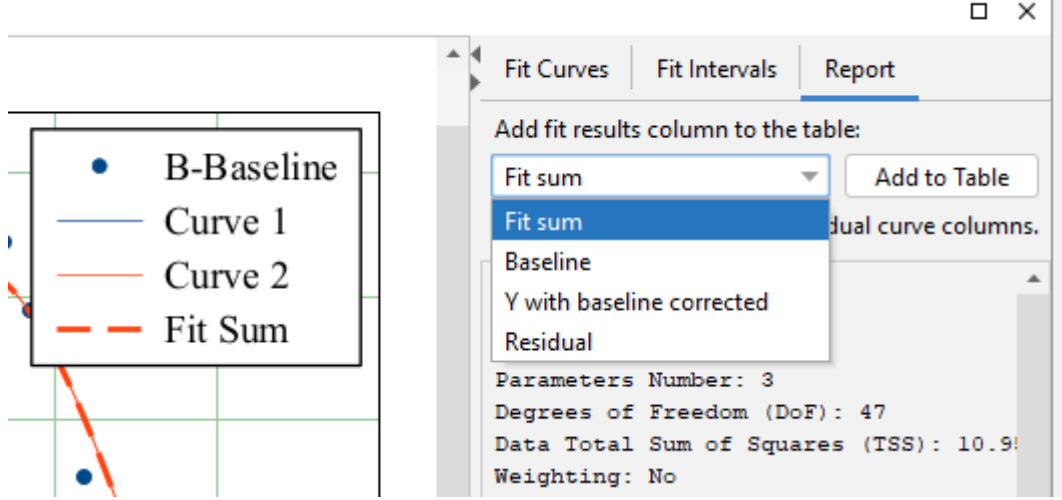

Column(s) from the selected curve(s) (including Fit Sum) can be added to the Table using the context menu of the Curve itself in the plot area or in the curves list or from the context menu of the legend symbol:

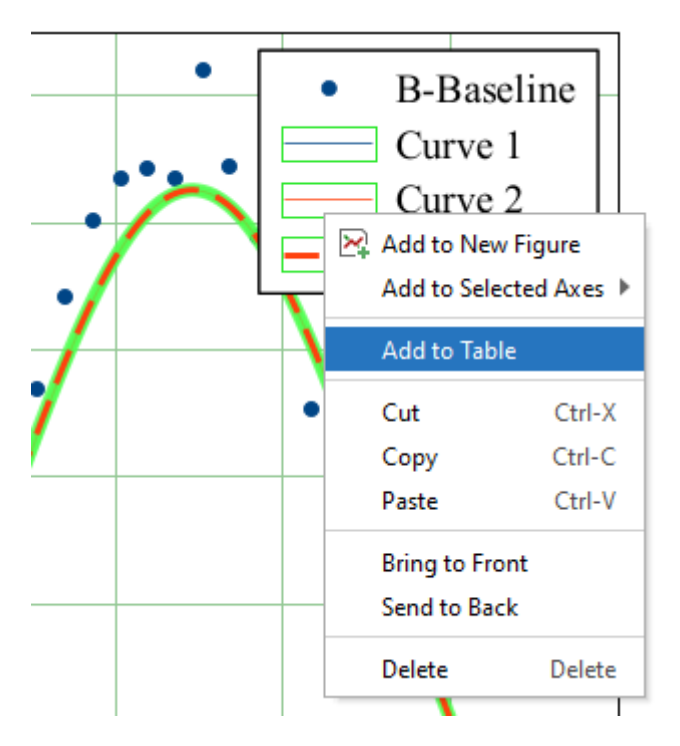

The new columns are added to the Table where Y column of the Fit Plot data is located:

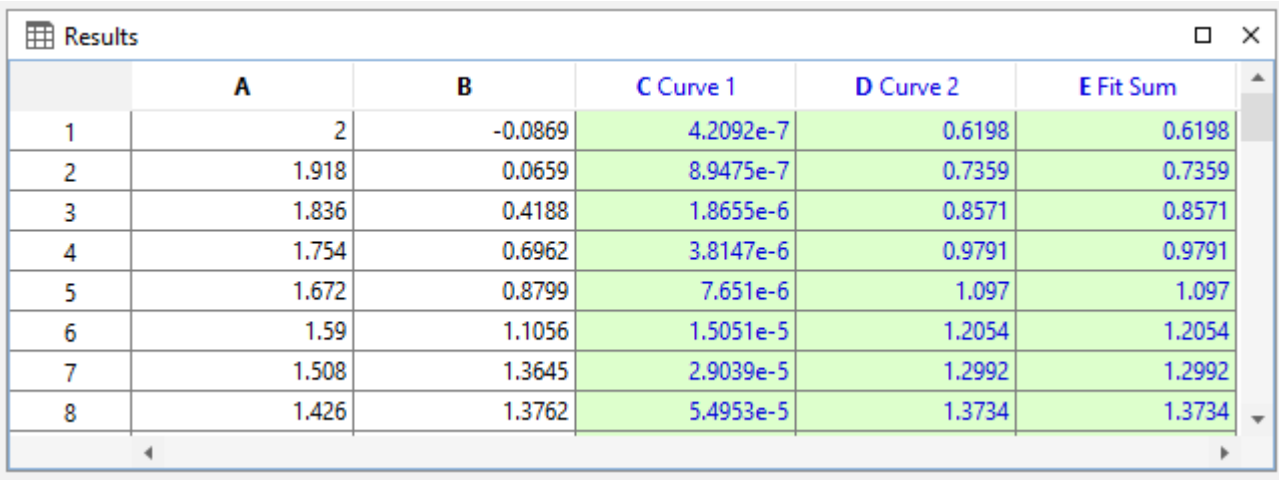

The created columns have links to the Fit Plot. The Auto Recalculation is on by default for the created columns and can be switched off.

#### **4.2. 'Data-Baseline' column is not automatically created**

Staring MagicPlot 3.0 The 'Data-Baseline' column is no more added to the Table when creating a Fit Plot. The 'Data-Baseline' column contained the Y values from the Fit Plot with the baseline curves subtracted – the Y values that are actually plotted. This feature was introduced in the early MagicPlot version and it has proved to be rarely used.

The 'Data-Baseline' auto-recalculated columns in old projects will be preserved when opening in MagicPlot 3.0 for backward compatibility. In MagicPlot 3.0 you can delete these columns manually.

The analog of the 'Data-Baseline' column can be created in MagicPlot 3.0 using the 'Fit Report' tab of a Fit Plot. Choose Y with baseline corrected in the drop-down list and click Add to Table button:

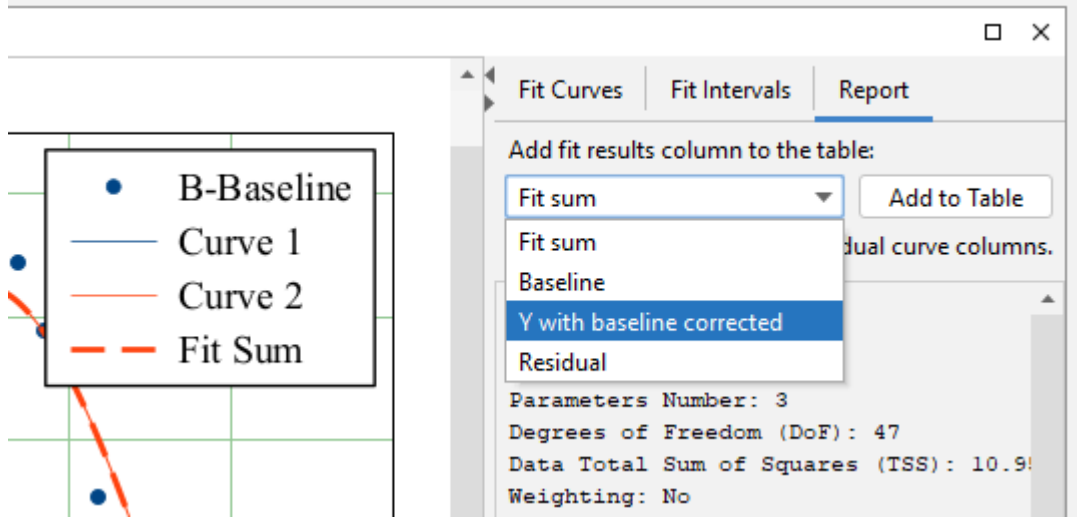

### <span id="page-9-0"></span>**6. Miscellaneous Improvements**

#### **Descriptive Statistics on Rows**

The statistics on table rows can now be calculated using Descriptive Statistics dialog. The Columns/Rows switch was added:

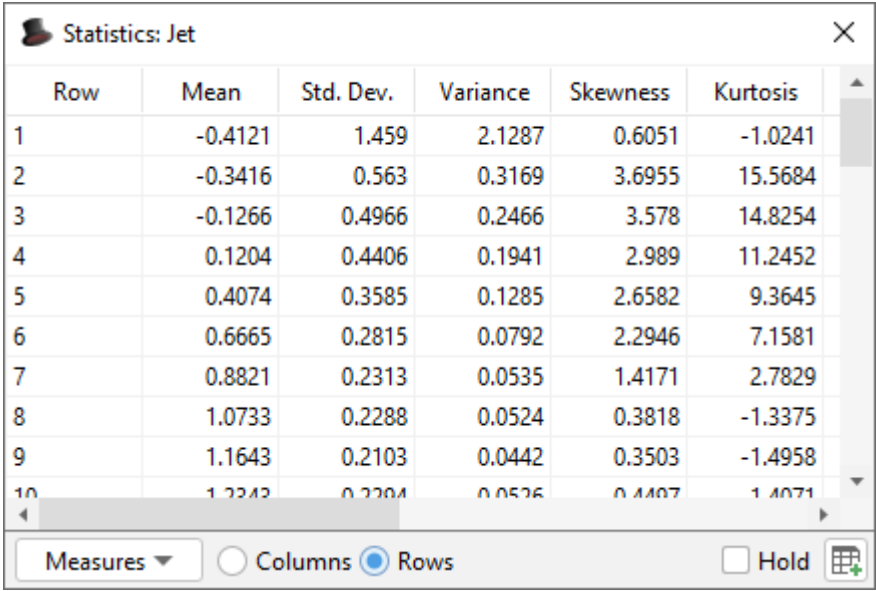

#### **Vertical and horizontal dash markers**

New marker types were added: vertical and horizontal dash.

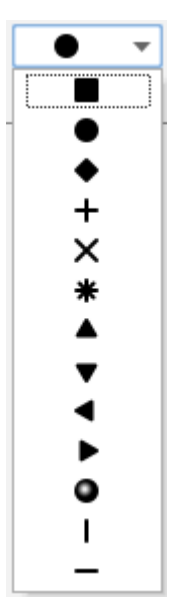

#### **Other Changes**

- The keyboard shortcut for Undo History was changed to Ctrl+Shift+H / Shift-Cmd-H.
- A new shortcut for creating a Folder was added: Ctrl+Shift+N / Shift-Cmd-N.
- The calculator (menu 'Tools') now uses the default formula syntax and does not support comma as decimal separator.
- 0000567: [Other] Adding table curve to multiple selected figures when copy-pasting table
- 0000256: [Processing] Add empty cell (NaN) check function in column formula syntax
- 0000565: [Plots] Allow zero values for 1) Width of caps of error bars 2) Marker edge width 3) Marker size
- 0000599: [Plots] Add vertical and horizontal dash line as markers
- $\bullet$  0000584: [Other] Java 6 inspired bug: round(0.49999999999999999999999 = 1

• Bugs Fixed

See also: [Full release notes](https://magicplot.com/wiki/release_notes)

## <span id="page-11-0"></span>**Known Issues**

[macos] On **MacOS 11 Big Sur** if the MagicPlot window is switched to full screen any dialog window (properties dialog) open full screen and the program interface freezes. Caused by OpenJDK bug:<https://bugs.openjdk.java.net/browse/JDK-8256465>

#### **Current workaround:**

- 1. In MacOS Preferences  $\rightarrow$  General  $\rightarrow$  "Prefer tabs" set to "in full screen".
- 2. Do not open MagicPlot window in fill screen.
- [macos] For some fonts sub/superscript text is rendered with incorrect spacing between characters. Caused by OpenJDK bug:<https://bugs.openjdk.java.net/browse/JDK-8227828> No fix currently available. The issue does not affect vector export.

# <span id="page-11-1"></span>**Appendix 1: Features available in licensed version only**

The features listed below are available in MagicPlot after entering the license key only and will be disabled after the 30-days trial period.

- Custom fit equations
- Fit parameters joining
- Guessing peaks
- Adding fit curves to the table
- Batch processing
- Data processing (smoothing, FFT, etc.)
- Table transposing and sorting
- Color map plots
- Vector image export, copying vector/raster image, printing
- Drawing on plots, dimensions tool
- Multiple axes boxes on figures
- Figure style templates applying
- Waterfall plots
- Quick plot tool

# <span id="page-11-2"></span>**Appendix 2: System requirements**

- Windows 8.1 or later
- MacOS 10.10 or later
- Linux-like systems: MagicPlot is distributed as a .jar file which needs Java Runtime JRE 11 or later manually installed.

From: <https://magicplot.com/wiki/>- **MagicPlot Manual**

Permanent link: **<https://magicplot.com/wiki/release:3.0?rev=1611003081>**

Last update: **Mon Jan 18 23:51:21 2021**

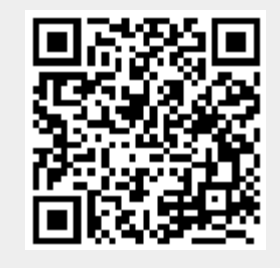